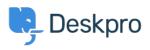

مرکز آموزش > Deskpro Legacy > Creating Effective New Ticket Contact Forms

# Creating Effective New Ticket Contact Forms

Lauren Cumming - 2023-10-06 - Comment (1) - Deskpro Legacy

### **?What is a Ticket Contact Form**

Your Ticket Contact Form is a default feature in the User Portal that is the main channel for .your Users to create Tickets in your Deskpro Helpdesk

!You can also embed this Ticket form in any webpage too

For each Department in your Deskpro Helpdesk, you can create a unique Contact Form for your Users, so that you are getting relevant information from them when they create .Tickets. You can of course have the same form for multiple Departments if you wish

#### **?How do I create effective Ticket Contact Forms**

The key to creating an effective <u>Ticket Contact Form</u> is to make the most of Deskpro's Builtin Fields, and your own Custom Fields in order to collect information from your Users to help your Agents solve issues/inquiries faster and reduce the amount of communication needed -.a benefit over using just emails

#### .Ticket Fields are under Admin > Tickets > Fields

You can add as many custom fields as you need to and you can also create Dependencies between Fields - e.g the User selects Product 1 and three additional Fields appear but *only* !when they select that option. It is very customizable

| B Admin Dashboard             | Built-In Fields |   |  |
|-------------------------------|-----------------|---|--|
| © Setup ~                     | Built-In Fields |   |  |
| Agents ~                      | Categories      |   |  |
| S Tickets                     | Priorities      |   |  |
| E Departments                 | Workflaws       |   |  |
| 25 Email Accounts             |                 | * |  |
|                               | Products        |   |  |
| ! Urgency                     | 2 Custom Fields |   |  |
| >_ Fields                     | Account Number  |   |  |
| A New Ticket triggers         |                 |   |  |
| 말 New Reply triggers          | Due Date        |   |  |
| 달 Ticket Update triggers      | + Add           |   |  |
| EB Macros                     |                 |   |  |
| T Filters                     |                 |   |  |
| Satisfaction                  |                 |   |  |
| * Escalations                 |                 |   |  |
| ⊘ SLAs                        |                 |   |  |
| Labels                        |                 |   |  |
| C Round Robin                 |                 |   |  |
| © Time Log & Billing Settings |                 |   |  |
| Time Log & Billing Fields     |                 |   |  |
| Ei Email Templates            |                 |   |  |
| Forward Settings              |                 |   |  |
| r<     Problems & Incidents   |                 |   |  |
| 0 Settings                    |                 |   |  |

Once you have created Custom Fields, or enabled the Built-in Fields, go to your .Departments under **Admin > Tickets > Departments** 

Every <u>Department</u> has a Layout section where you can customize which Fields appear for your Users and rearrange the order. You can choose to use a '**Default Layout**' which .applies to all Departments or a '**Custom Form Layout**' for individual Departments

| 3 Departments                                              |                                                                                                    |                   |
|------------------------------------------------------------|----------------------------------------------------------------------------------------------------|-------------------|
| E Support                                                  | Use Default Form Layout Use Custom Form Layout for "Support"                                                                            |                   |
| E Sales                                                    |                                                                                                    |                   |
| Marketing                                                  | All of your departments are using this default layout. If you make changes to this layout, it will affect all of your other departments | ients too.        |
| Events                                                     | User Form Agent Form                                                                                                    |                   |
| + New Department                                           | User Name & Email                                                                                                    | Ticket Fields · • |
| Default departments                                        | ≡ <sub>Department</sub>                                                                                                    | Product Category  |
| The default department is pre-selected in new ticket forms | ≡ <sub>Subject</sub>                                                                                                    | Priority          |
| Default department for agents:                             | E Message & Attachments                                                                                                    |                   |
| None +                                                     | ineoodyo u Autavimento                                                                                                    | САРТСНА           |
| Default department for users:                              |                                                                                                    | Account Number    |
| None v                                                     |                                                                                                    | Due Date          |
|                                                            |                                                                                                    | User Fields - 🌣   |
|                                                            |                                                                                                    | Timezone          |
|                                                            |                                                                                                    |                   |
|                                                            | Save                                                                                                    | Delete            |

To create Field Dependencies click on the **'Settings'** cog on an individual Field and specify !the criteria - there are also a range of other advanced settings here too

| 3 Departments                                              | Properties   營 Permissions   <u>□ Layout</u>    Website Embed                                                                                |
|------------------------------------------------------------|----------------------------------------------------------------------------------------------------|
| E Support                                                  | Use Default Form Layout Use Custom Form Layout for "Support"                                                                                 |
| E Sales                                                    |                                                                                                    |
| Marketing                                                  | All of your departments are using this default layout. If you make changes to this layout, it will affect all of your other departments too. |
| Events                                                     | User Form Agent Form                                                                                                    |
| + New Department                                           | User Name & Email                                                                                                    |
| Default departments                                        | E Department                                                                                                    |
| The default department is pre-selected in new ticket forms | Product 0 0                                                                                                    |
| Default department for agents:                             | ≡ subject                                                                                                    |
| None v Default department for users:                       | E Message & Attachments                                                                                                    |
| None *                                                     | Category                                                                                                    |
|                                                            | E Account Number                                                                                                    |
|                                                            |                                                                                                    |
|                                                            |                                                                                                    |
|                                                            |                                                                                                    |
|                                                            |                                                                                                    |
|                                                            | Save                                                                                                    |

After saving your Layout, you can go to the User Portal to see the form in action- simply .click **'Portal'** in the App Bar

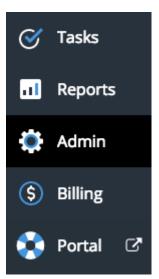

.Under 'Contact Us' you will see your form

## !TIP: Try creating a New Ticket to test it out

#### Department \*

| Product                  |               |   |
|--------------------------|---------------|---|
|                          |               | • |
| Category                 |               |   |
| \$10-\$100               |               | Ψ |
| Account Number           |               |   |
|                          |               |   |
| Subject *                |               |   |
|                          |               |   |
| Message *                |               |   |
|                          |               |   |
|                          |               |   |
|                          |               |   |
| 1 Drag a file in here or | Choose a file |   |
| Cc                       |               |   |
|                          |               |   |
| Submit                   | Reset         |   |

#### **?How do I customize Agent Ticket Forms**

.Within your Helpdesk, there are Ticket Forms for your Agents too

If you want them to be able to view all of the information your Users have entered, you will .need to make those Fields available to your Agents

Under **Admin > Department > Layout**, there is an Agent Form. You can add all of the Fields on your Contact Form plus agent only fields such as '**Workflow'** and '**Priority'** as .shown below

Thus, when your Agents look at a Ticket they see all information provided by your Users, .and they can add any additional internal information need to manage the request

| User Name & Email       |  | Ticket Fields · 🌣 |
|-------------------------|--|-------------------|
| E Department            |  | САРТСНА           |
| Product                 |  | Due Date          |
| E Category              |  | User Fields · 🌣   |
| E Account Number        |  |                   |
| E Subject               |  |                   |
| E Message & Attachments |  |                   |
| ≡ cc                    |  |                   |
|                         |  |                   |
|                         |  |                   |
|                         |  |                   |

These Fields will then appear under Ticket '**Properties'** in the Agent Interface on an .individual Ticket

| Support - Await                         | ing Agent 👻 🔳 👻 🔎 👻                                   |  |  |  |
|-----------------------------------------|-------------------------------------------------------|--|--|--|
| PROPERTIES TASKS (0) BILLING & TIME LOG |                                                       |  |  |  |
| Agent · Unassign Team F                 |                                                       |  |  |  |
| Arya Stark v None v                     |                                                       |  |  |  |
| Language: English v                     |                                                       |  |  |  |
| Account Number:                         | 2017-03-08 13:57                                      |  |  |  |
| Due Date:                               |                                                       |  |  |  |
| Product: Computers                      |                                                       |  |  |  |
| Priority: Urgent v                      |                                                       |  |  |  |
| Category: \$1000-\$5000 v               |                                                       |  |  |  |
| Workflow:                               | Under Investigation v                                 |  |  |  |
| Labels:                                 | ۹                                                     |  |  |  |
|                                         | None                                                  |  |  |  |
| Lock                                    | Under Investigation /e · CActions ·                   |  |  |  |
|                                         | Follow Up                                             |  |  |  |
| REPLY NOTE                              | Feedback                                              |  |  |  |
| 🖉 Attach 🛛 📄 Snip                       | opets B $I \ \underline{U}$ 1 A = $:=$ $:=$ $:=$ $:=$ |  |  |  |

As well as adding Ticket Custom Fields to your Forms, you can also create and add Custom . **User** and **Organization** Fields